# Cambios en la version  $4.30$   $S$   $G$   $A - M$ Módulo de Logística

# I. INTRODUCCIÓN

Esta versión del Módulo de Logística permite el registro de la Programación del Cuadro de Necesidades de Bienes, Servicios, Obras y Gastos Generales para las Fases Requerido y Programado correspondiente al Ejercicio Fiscal 2010 para Unidades Ejecutoras (UEs) que cuentan en su Presupuesto con Metas Programáticas. I. INTRODUCCIÓN<br>
Esta versión del Modullo de Logística permite el registro de la Programación del Cua<br>
Necesidades de Bienes, Servicios, Obras y Gastos Generales para las Fases Requ<br>
Programado correspondiente al Ejercici

Se está considerando en la Programación 2010 la aplicación de los Tipos de Uso: Consumo (C), Ventas (V), Apoyo Social (D), Recursos Humanos (H), Para Producción (P) y Todos (X) para las Tareas de Actividad y Proyecto, tal como se viene trabajando en la Ejecución del 2009.

El procedimiento para la Programación de Metas Programáticas 2010, es similar al realizado en años anteriores.

#### II. CUADRO DE NECESIDADES

Una vez realizado los pasos previos para la Programación del CN, como son:

- Configuración de los Parámetros del Sistema.
- Carga de Metas.
- Carga de Clasificadores, Fuente de Financiamiento, Cadena Funcional, Centro de Costo, Asignación de Centro de Costo al Personal, entre otros,

El Usuario podrá registrar las Tareas relacionadas a los tipos de Uso para el registro de su Programación 2010.

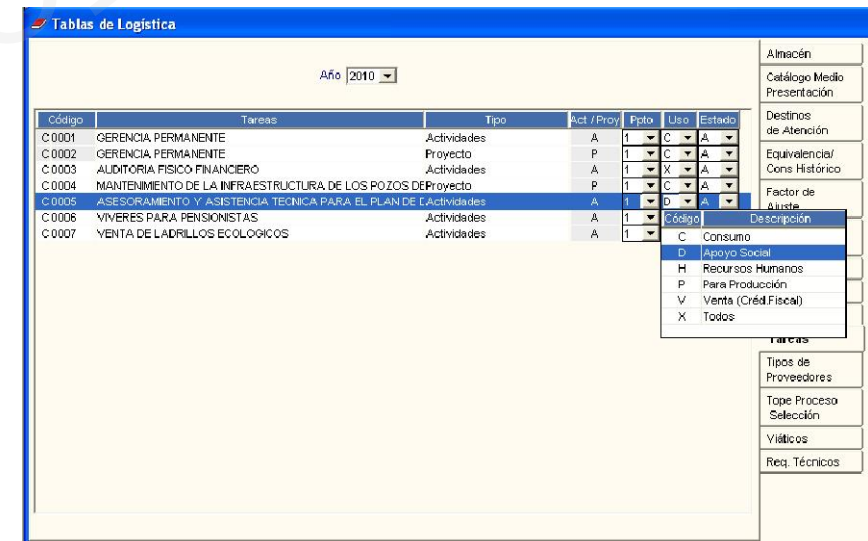

Seguidamente, relacionará los Centros de Costos a las Tareas.

## III. CUADRO DE NECESIDADES

#### III.1 Carga de Datos

En la ventana Fase Requerido/Programado - Carga de Datos, de la opción Registro del CN se visualizará las Metas Programáticas Propuestas relacionadas con las tareas.

El Sistema permitirá seleccionar un tipo de uso, al programar en una Meta Propuesta relacionado a una Tarea de tipo de uso "X",

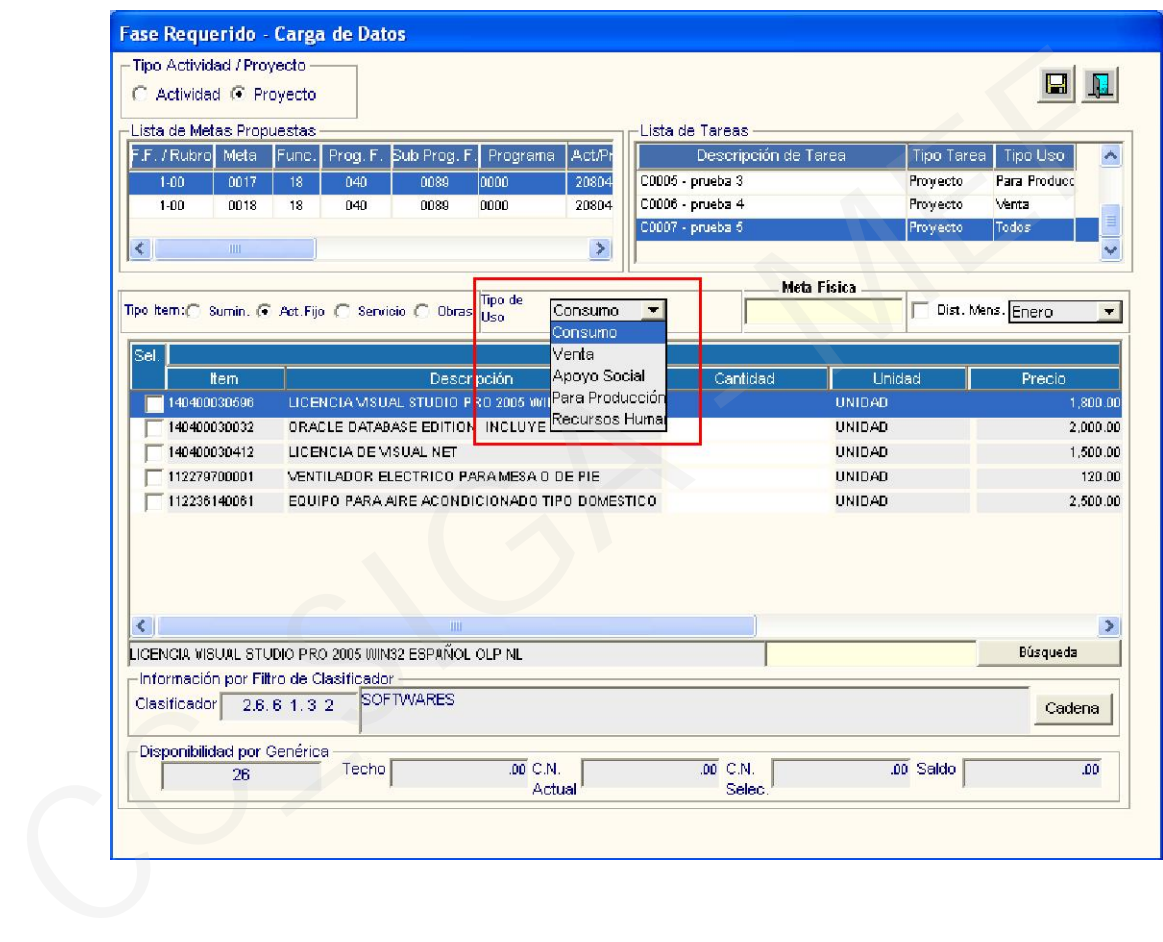

### III.2 Gastos Generales

En la ventana Gastos Generales – Requerido/Programado, el Usuario podrá registrar los Rubros e ítems respectivos, de acuerdo a la Plantilla de Gastos Generales, tanto para Metas de Actividad como Proyecto. En esta opción, el Sistema mostrará las tareas relacionadas al tipo de uso "C" y, para las Tareas con tipo de uso "X" se mostrará por defecto tipo de Uso "C".

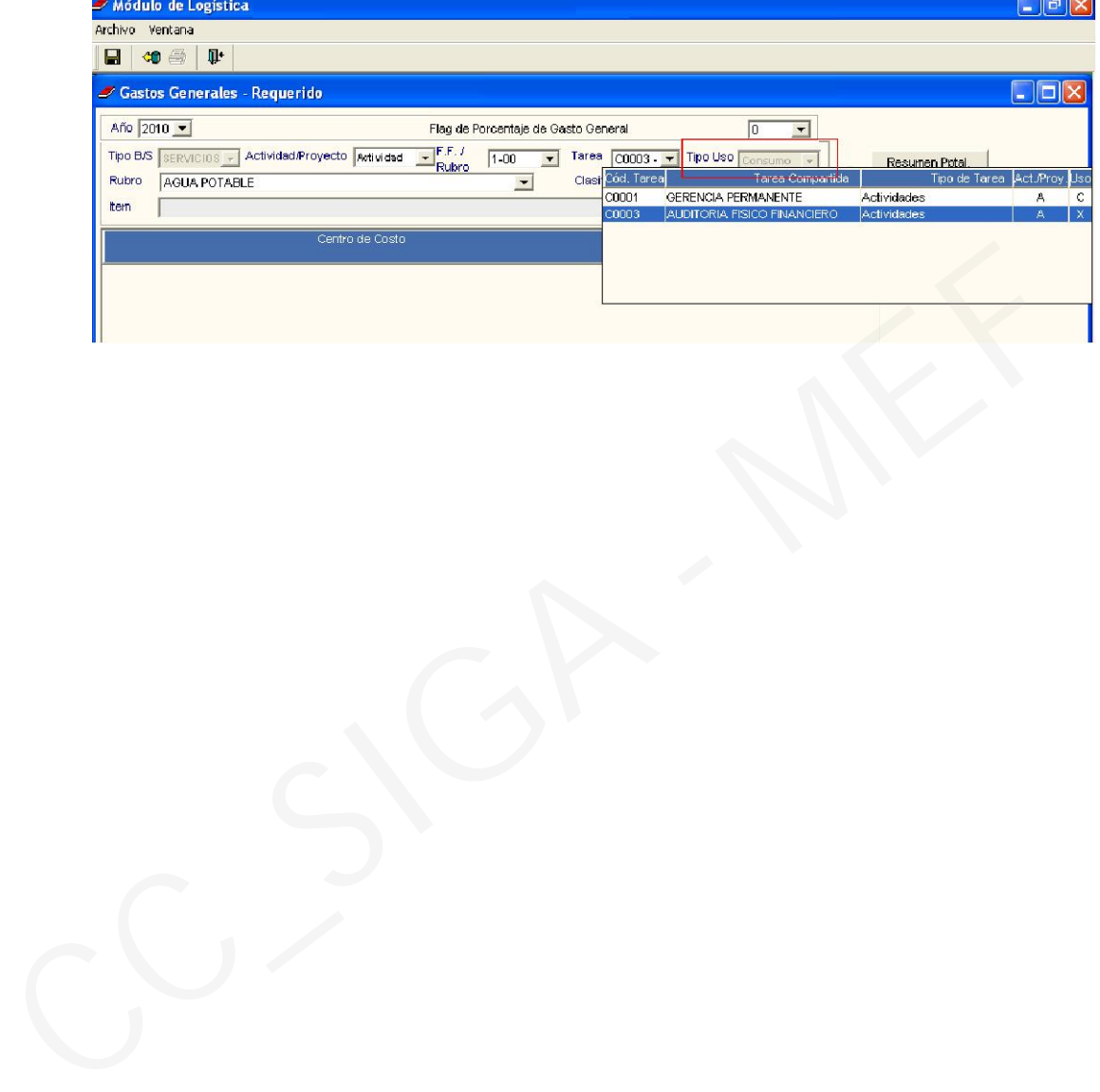